# **Next Steps for Your Final Project**

Reflect on your midterm project. You may expand your midterm project, or take a new approach to a Tangible User Interface that takes advantage of human senses beyond traditional user interfaces.

You may continue to work as a group (maximum of 3 members) or as an individual. If you work in a group, be clear about each member's role in the project.

# **Next Steps for Your Final Project**

#### 4/4

Finalize your group for project and post your proposal on the course website. Create a list of materials you need. (We may be able to help.)

#### 4/13 & 4/18

In-class final project progress report and critique.

#### 5/2 & 5/4

Final project exhibition. Present your prototype.

5/9 Final write up due in the ACM SIGCHI Extended Abstract format (6-8pgs)

### Recommendations

### Do your background research

Towards "publishable quality" work

- Avoid making redundant effort
- Discuss rationale for your design and your contributions

### Engage in many design critiques, early

Iterate! Share your idea with others and test its potential, early.

### Use the resources

Kimiko: Mondays 2-3pm at South Hall 110 and by appointment.

Daniela: by appointment Niranjan: by appointment

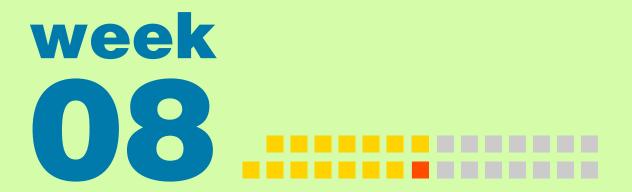

# **Output 3: Servo Motors**

Making motions with servo motors

### **Servo Motor**

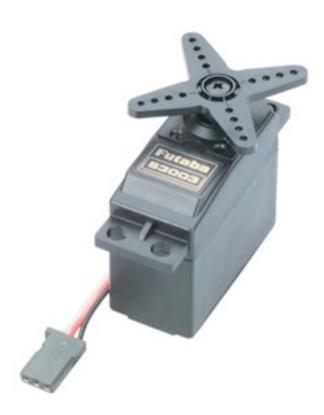

### **Servo Motor**

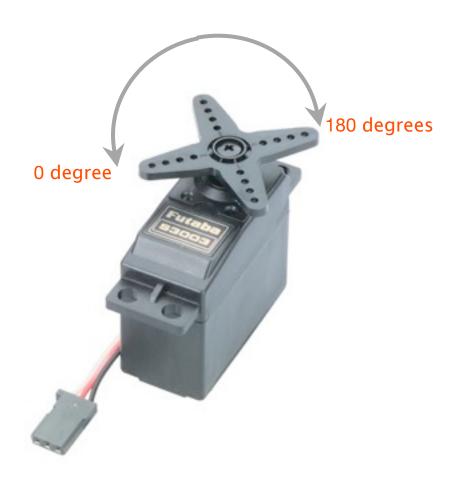

### **Servo Motor**

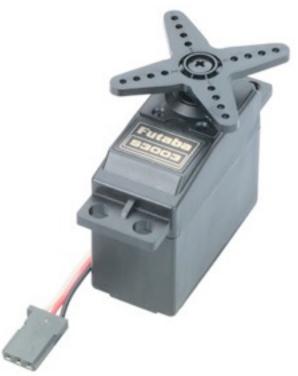

- 1. Gears
- 2. Potentiometer
- 3. Motor \_
- 4. Electronics

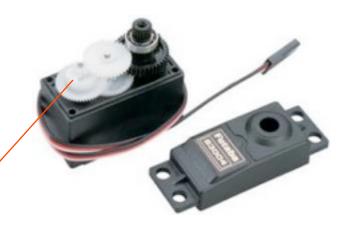

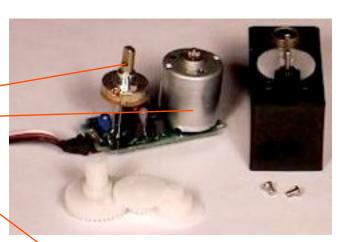

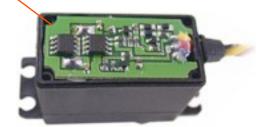

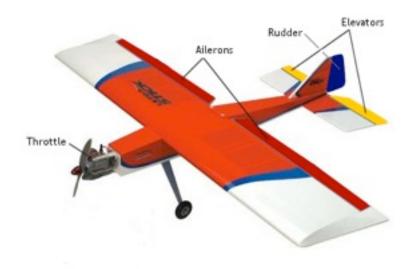

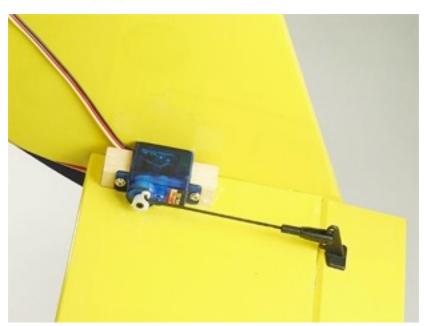

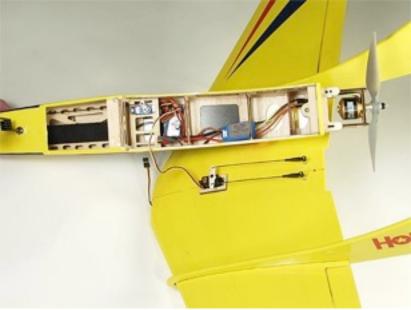

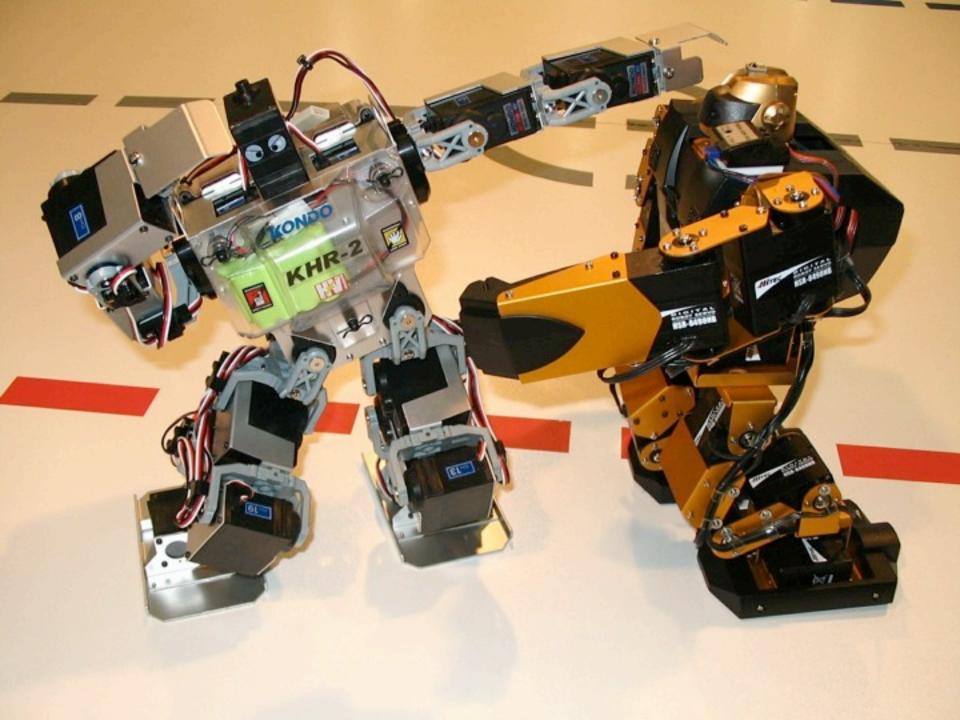

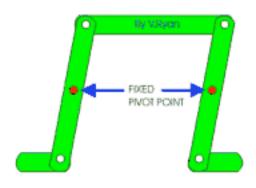

Parallel Motion Linkage

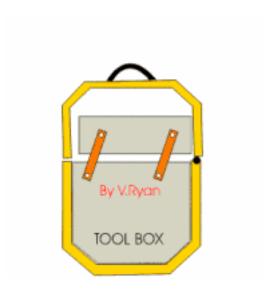

Mechanism Inside a Toolbox

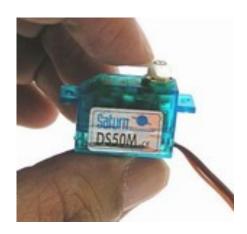

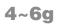

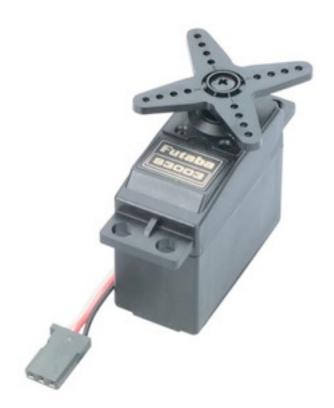

37.2g (1.3oz)

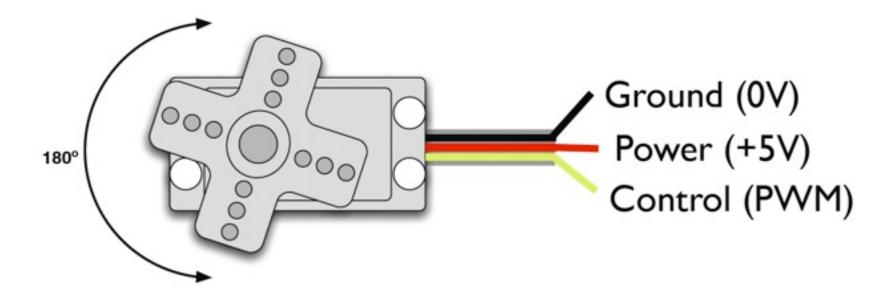

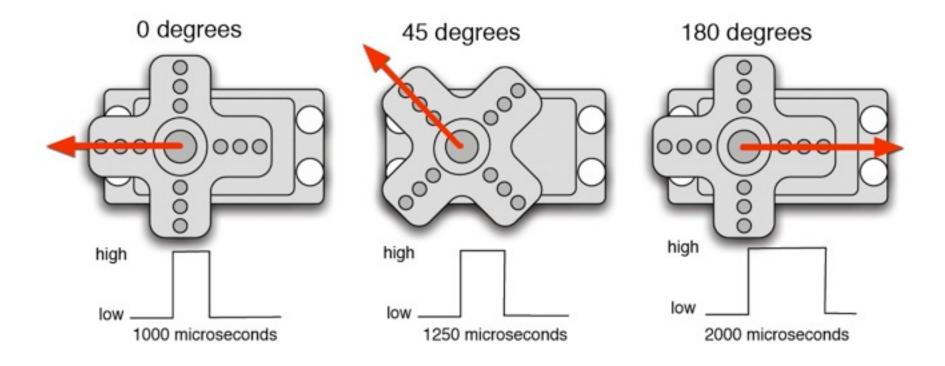

- 1. Connect the servo to Arduino
- 2. Control the servo via serial communication
- 3. Control the servo with a pot
- 4. Make a crawler!

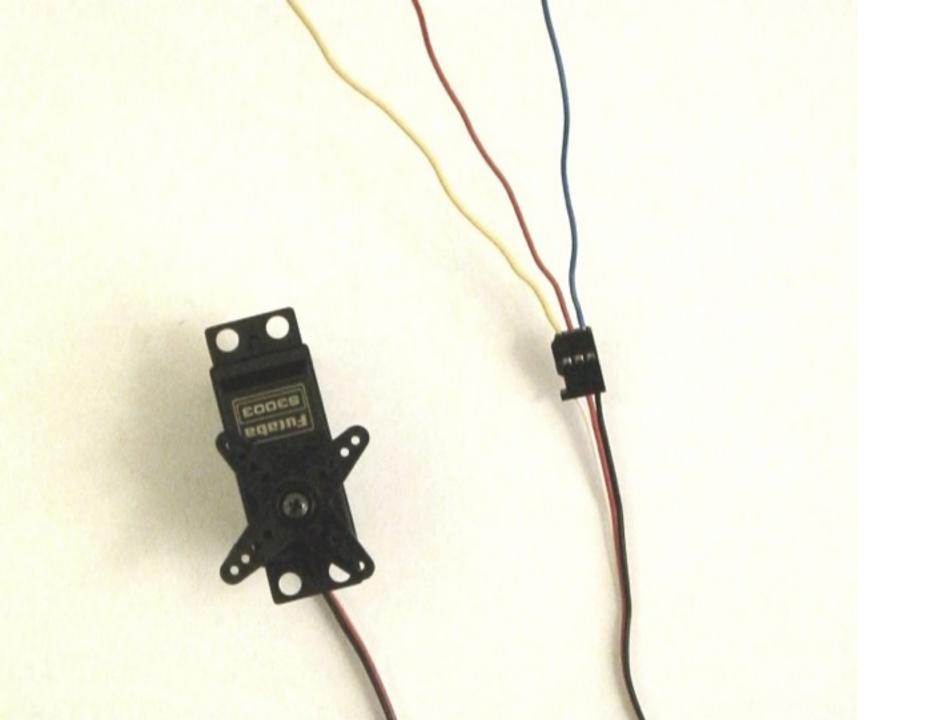

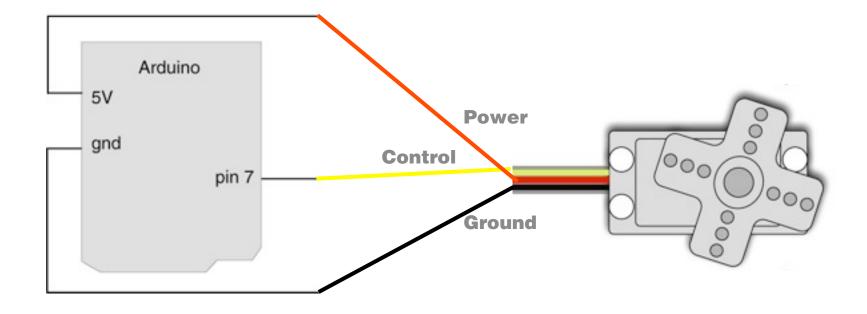

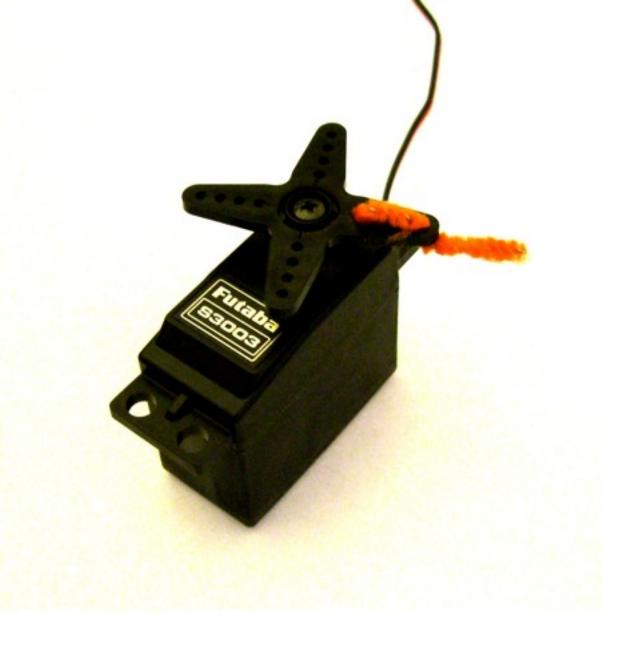

- 1. Connect the servo to Arduino
- 2. Control the servo via serial communication
- 3. Control the servo with a pot
- 4. Make a crawler!

```
DO D0000 €
  servo_control_serial
void loop() {
  val = Serial.read(); // read the serial port
  if (val >= '1' 66 val <= '9' ) {
    val = val - '0';
                          // convert val from character variable to number variable
    val = val - 1;
                        // make val go from 0-8
    pulseWidth = (val * (maxPulse-minPulse) / 8) + minPulse; // convert val to microseconds
    Serial.print("Moving servo to position ");
    Serial.println(pulseWidth,DEC);
  updateServo(); // update servo position
// called every loop().
// uses global variables servoPi, pulsewidth, lastPulse, & refreshTime
void updateServo() {
  // pulse the servo again if the refresh time (20 ms) have passed:
  if (millis() - lastPulse >= refreshTime) (
    digitalWrite(servoPin, HIGH); // Turn the motor on
    delayMicroseconds (pulseWidth); // Length of the pulse sets the motor position
    digitalWrite(servoPin, LOW); // Turn the motor off
    lastPulse - millis();
                                  // save the time of the last pulse
Serial message:
                                  3
                                                                                   Send
servo_serial_simple ready
moving servo to 60
27
```

- 1. Connect the servo to Arduino
- 2. Control the servo via serial communication
- 3. Control the servo with a pot
- 4. Make a crawler!

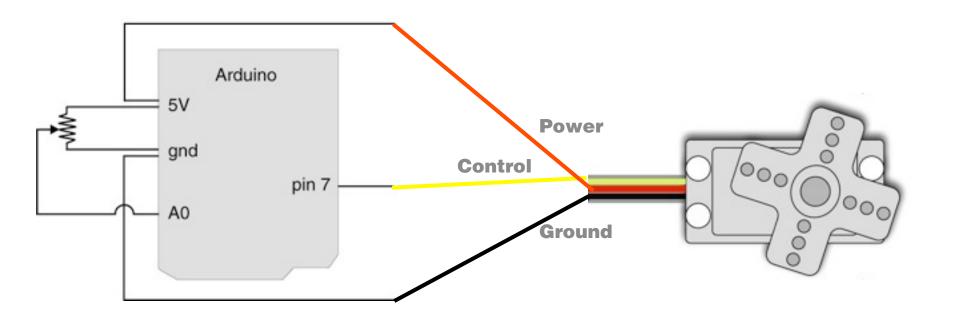

- 1. Connect the servo to Arduino
- 2. Control the servo via serial communication
- 3. Control the servo with a pot
- 4. Make a crawler!

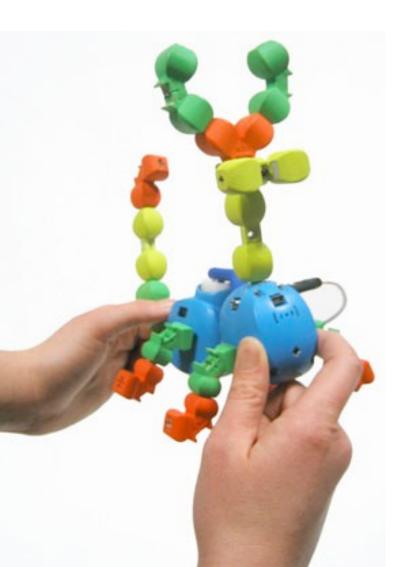

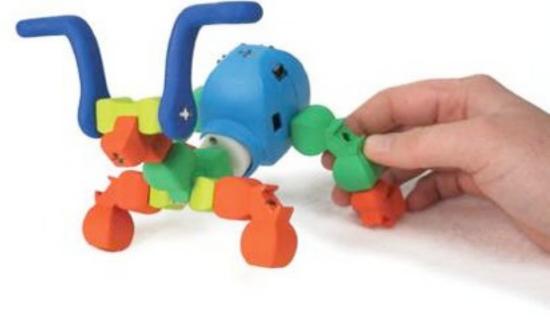

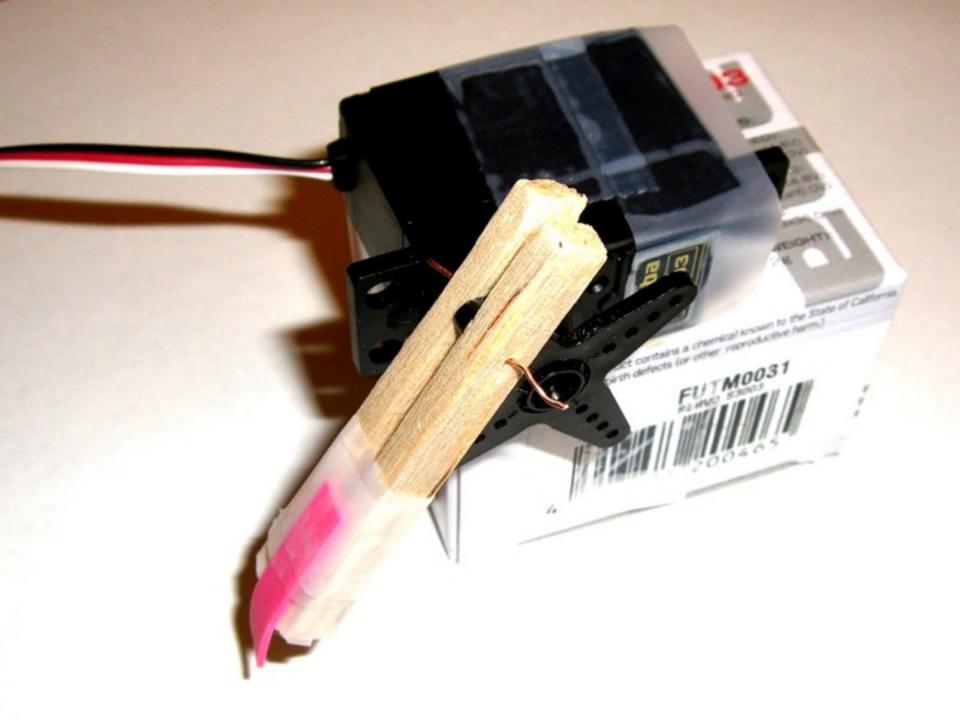

# **Assignment**

Make a crawler that moves forward.

You may want to generate movement from your program, or use your potentiometer to control the speed of the movement. You may also team up with a friend and use two servos instead of one.

Post descriptions and photo(s) of your crawler on the course website.

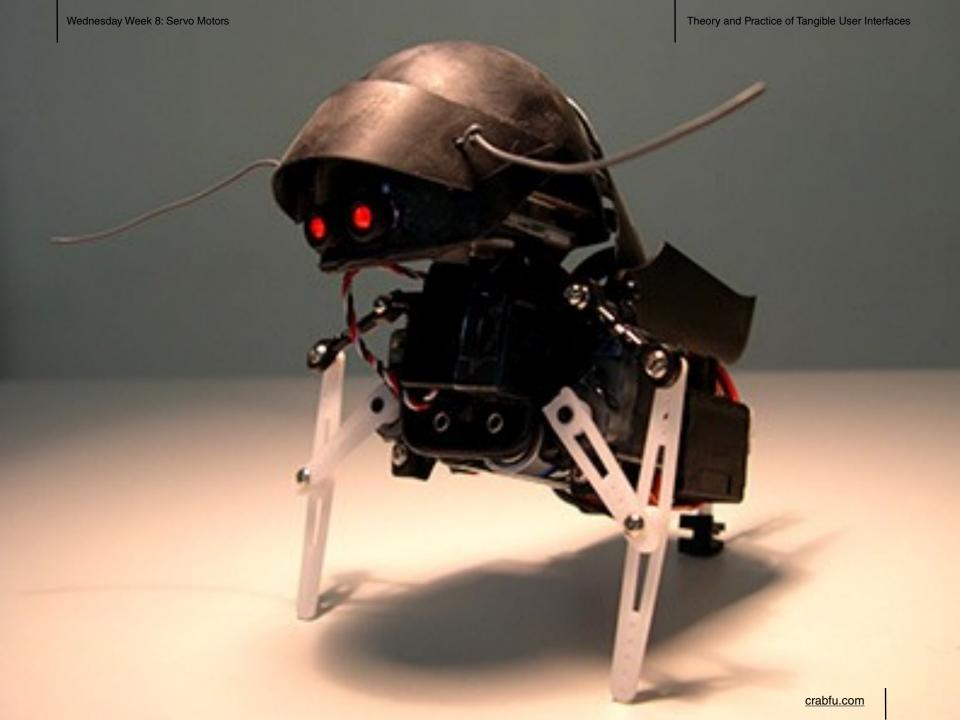

# Thanks!